## How to create a Facebook fundraiser and link it to your personal fundraising page.

You are now able to create a Facebook fundraiser and have your donations go directly to your personal fundraising page. This step by step tutorial will help you link your fundraising page with a Facebook fundraiser. There are both Desktop and Mobile instructions.

Please note you must create the fundraiser through your personal fundraising page first and then link it to Facebook.

You will NOT be able to create a Facebook fundraiser first and the link it back to your fundraising page. Just follow the instructions below and you will be all set!

## **Desktop Instructions:**

1. Go to your personal fundraising page and login, this should then bring you to your dashboard.

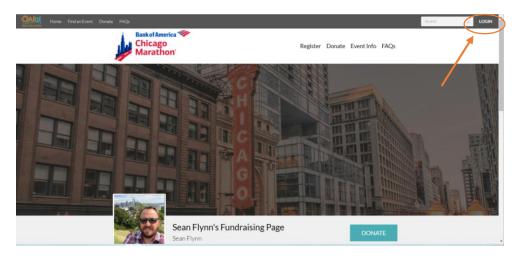

2. In the fundraiser dashboard, click the "Create Facebook Fundraiser" button below the task list on the right.

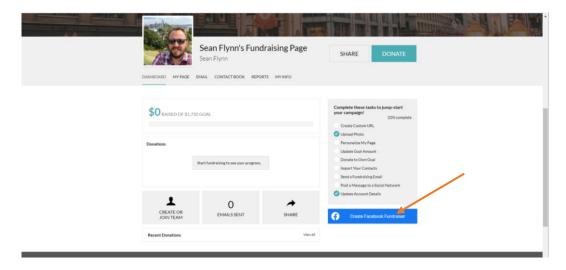

3. In the ensuing popup, set page title (name), message (description), and end date. Then click "Create Fundraiser".

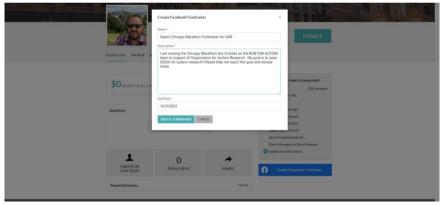

- 4. If you are not already logged into Facebook, you will be prompted to do so in a new window. Additionally, you will be prompted to grant requisite permissions.
- 5. Go to your Facebook page and you should see your fundraiser live and ready to accept donations. Share and promote the Facebook Fundraiser page!

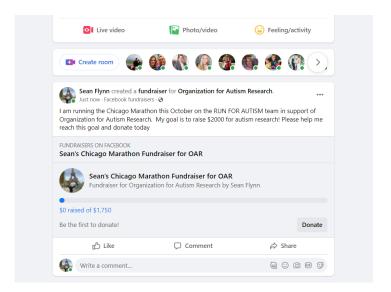

6. You can manage, edit, and track your fundraiser by logging into your personal fundraising page and clicking on the Facebook settings and stats buttons.

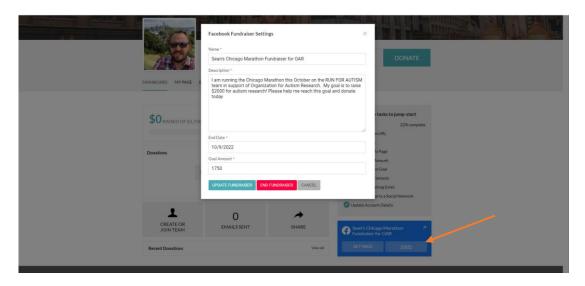

## **Mobile Instructions**:

1. Go to your personal fundraising page and login, this should then bring you to your dashboard.

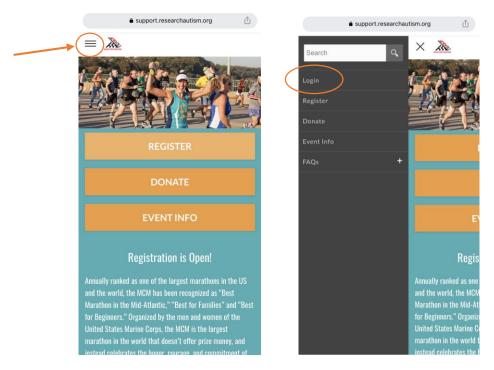

2. In the fundraiser dashboard, scroll down to the "Create Facebook Fundraiser" button at the bottom of your screen.

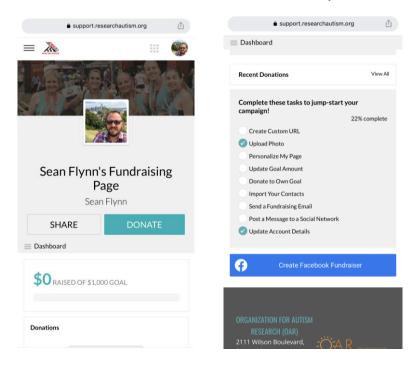

3. In the ensuing popup, set page title (name), message (description), and end date. Then click "Create Fundraiser".

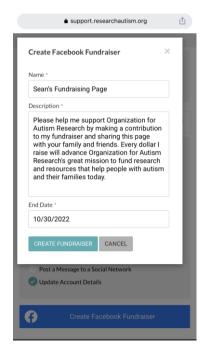

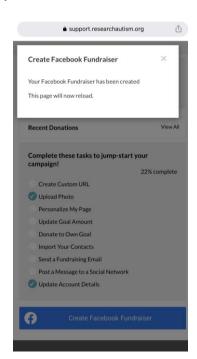

- 4. If you are not already logged into Facebook, you will be prompted to do so in a new window. Additionally, you will be prompted to grant requisite permissions.
- 5. Go to your Facebook page and you should see your fundraiser live and ready to accept donations. Share and promote the Facebook Fundraiser page!

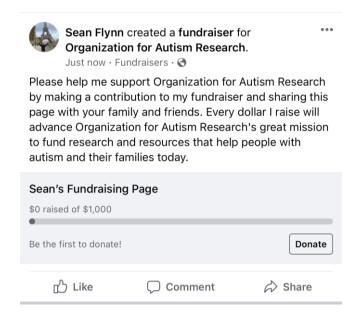

6. You can manage, edit, and track your fundraiser by logging into your personal fundraising page and clicking on the Facebook settings and stats buttons.

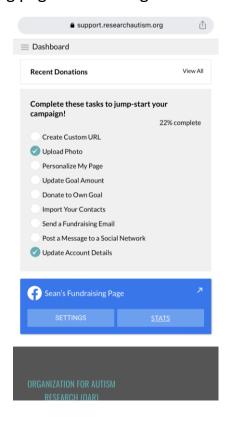

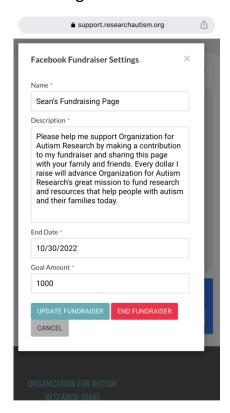

If you have any questions please reach out to your *RUN* coordinator at run@researchautism.org.